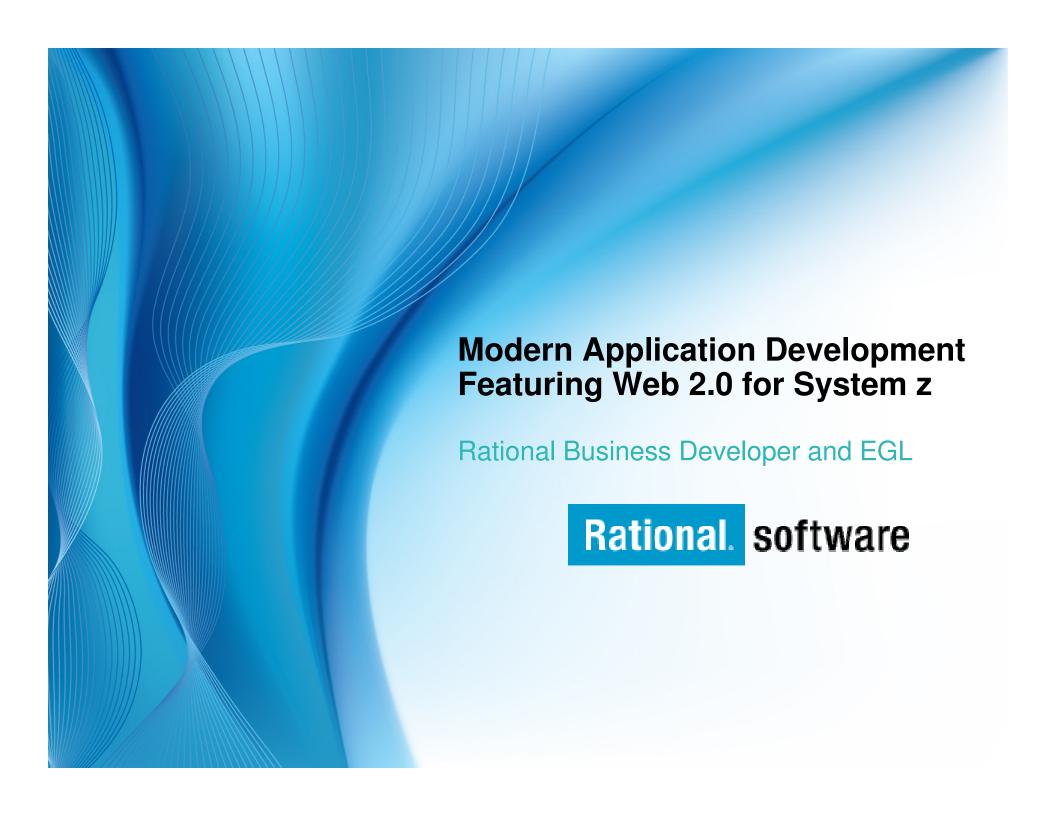

# **EGL** for Enterprise Modernization

- Enables COBOL, RPG, 4GL developers to create Web applications and SOA solutions with minimum learning curve
- Provides a modern programming paradigm for "legacy" platforms, attract new staff to your trusted box
- Enables to easily connect to, wrapper and extend trusted valuable assets
- Affords maximum flexibility of deployment options and architectures
- Delivers a modern language that adapts more easily to changing technologies
- Can be used as a target for legacy programs conversion
- Enables migration from Natural or RPG

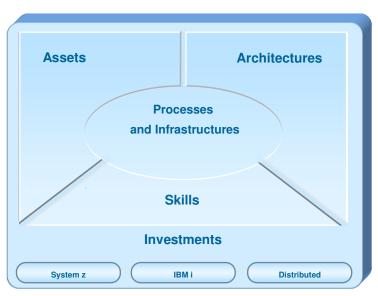

# Why EGL? Because building applications today is not easy

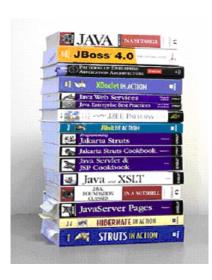

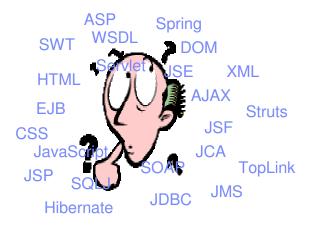

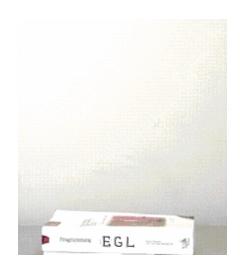

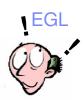

- Learn and master myriads of
  - programming languages and semantics
  - middleware interfaces
  - programming paradigms and styles
  - frameworks and libraries
- Constantly emerging new technologies

- Code at a more abstract and simpler level
- Easy to learn, modern and comprehensive language
- Keeps up with emerging technologies
- Inter-operates seamlessly with legacy

### **IBM Software Group**

EGL code is generated as COBOL, Java, JavaScript, services, etc. based on target environment and deployed as native services, Web applications, hosted Web 2.0 applications, Text UI applications, etc.

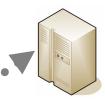

Windows, Linux, Unix

### Java and JavaScript generation

- WebSphere Application Server
- Apache Tomcat
- Java Runtime Environment

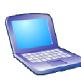

Developer Workbench (RDz with EGL)

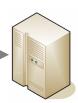

System z

### Java generation

- WebSphere Application Server
- USS
- z/Linux

### JavaScript generation

WebSphere Application Server

### **COBOL** generation

- Batch
- CICS
- IMS

Developers use the Rational Developer for System z with EGL workbench to develop Web, Web 2.0, SOA, batch, and text UI applications.

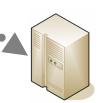

IBM i

### Java generation

- WebSphere Application Server
- Native IBM I

### **JavaScript generation**

WebSphere Application Server

### **COBOL** generation

• IBM i

Rational. software

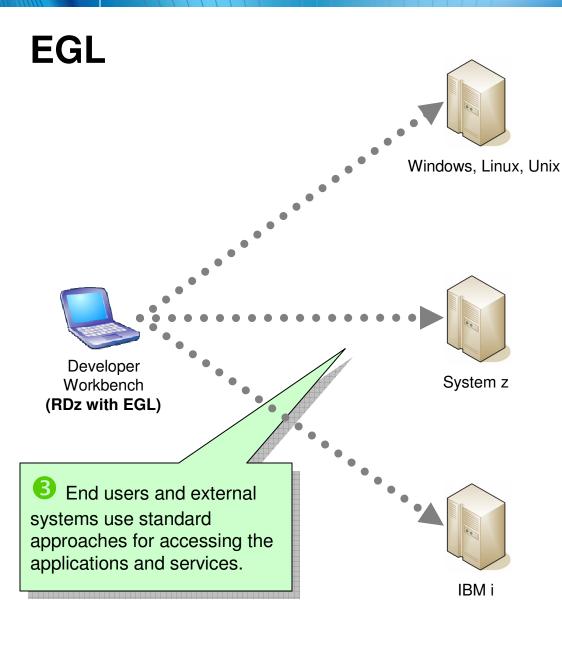

Third parties, external customers, other organizations access services via standard Web services protocols

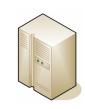

**External System** 

Mobile users access Web and Web 2.0 applications.

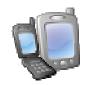

**Mobile User** 

External users and customers access services, Web, Web 2.0, Text UI via a standard browser, mashup, or emulator.

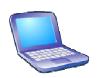

**External User** 

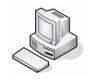

Internal User

Internal users and customers access services, Web, Web 2.0, Text UI via a standard browser, mashup, or emulator.

# **EGL** - The power of the Language

Simple and familiar

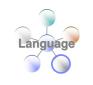

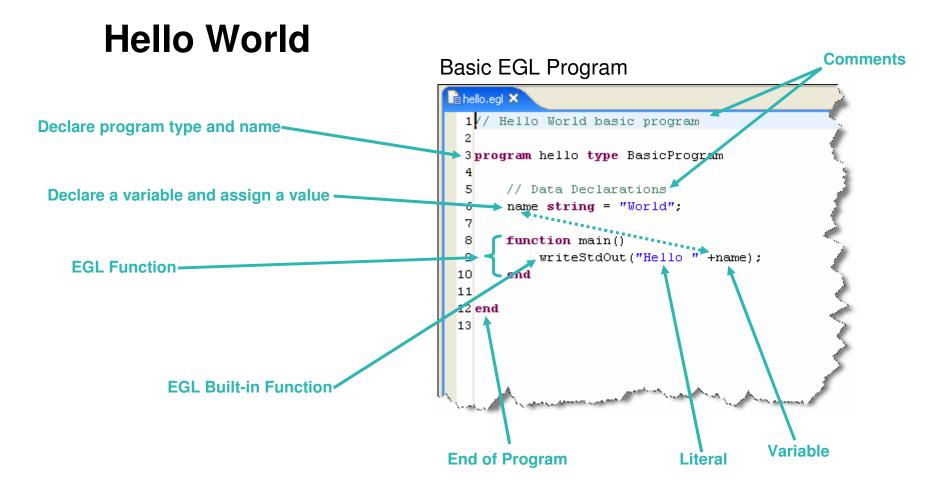

Rational. software

# **EGL** the Language

# Powerful and complete

### Rich data types

Simple (int, string, boolean, etc.) or Complex (any, static arrays, dynamic arrays, dictionaries, array dictionaries, etc.)

### Keywords

Case, if-then-else, while, for loop, for loop cycling through a database result set, etc.

### High power language capabilities

- Automated Casting (e.g. using AS operator)
- Mixing data types in assignments and expressions
- Exception handling

### Rich libraries of built-in functions

Math, string, date/time, system, etc.

### Robust integrate with existing functions or low level APIs

- Call RPG, COBOL, C, etc.
- Full Java interoperability
  - Invoke Java from EGL (map Java classes with EGL External Types)
  - Invoke EGL from Java

# **EGL - The Power of Declarative Programming**

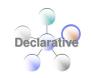

Annotations apply semantics in multiple contexts

# Validation and Editing Rules

- Set properties in "Data Items"
- Define formatting & validation rules in a common place

Reuse data items for Records, screens, web r

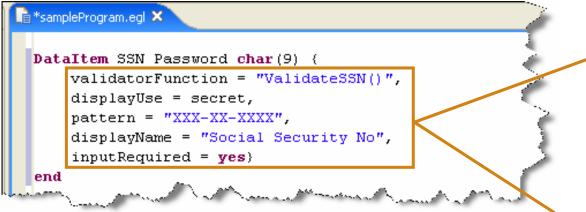

Validation is consistently applied whether the data is bound to a field in a JSF-based web page, field on a 3270 screen, or Rich UI page.

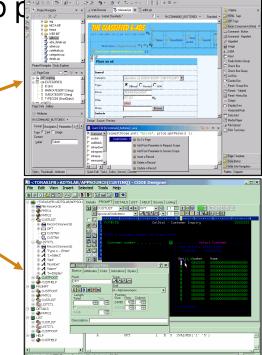

# **EGL - The Power of Abstractions**

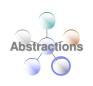

### Data access

- Access SQL, Indexed, Relative, Serial, DL/I, and Service data through "Records"
- Use common Verbs for data access (Get, Add, Replace, Delete)
- Use common Error Handling

### Remote Invocation

- Call COBOL, RPG, C, Java
- Keep linkage info separated from code
- Resolve data mapping and protocol invocation at runtime...
   NO code necessary!

```
function allLoans()
loans LoanRec[];
get loans;
end
```

```
function callHelloWorldOniSeries()
salutation char(30);
call helloworld salutation;
end
```

# The power of Services - Built into the language

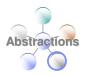

### Service part:

- a generatable part containing code that will be accessed:
  - from EGL code by way of a local or TCP/IP connection (EGL Service).
  - from any code by way of an HTTP connection (EGL Web service).

### Interface part:

 Used to access external services provide separation of concern.

```
customerService.egl 

// interface
Interface creditCheck

function checkCredit(SSAN string in) returns (string);

// ...
end
```

# **EGL - The Power of Services**

Cross platform language for business oriented services development.

### At development time...

- Focus on the business logic
- Implement SOA design elements: services and interfaces
- Leverage existing business developers for new SOA development
- Ignore deployment targets/technology while coding/testing

### Leverage external web services...

- EGL Interfaces
  - represent external web services
  - Are created via import from WSDL
  - Allow the EGL developer to stay within the context of the EGL programming model

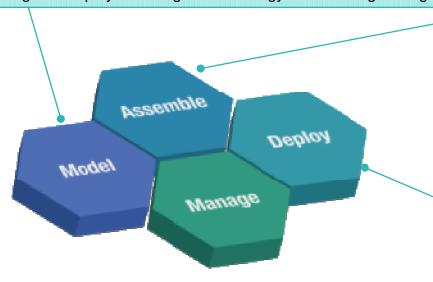

### Deploy EGL services...

To any platform

- Java to WAS/Tomcat/etc.
- COBOL to CICS, iSeries

### As...

- A Web service (uses SOAP)
- A private service (uses CICS ECI or TCP)
- Other SOA runtimes when they reach critical mass

# **EGL - The Power of Tools**

## First class Eclipse workbench

Tools

- Folders and views
- Smart EGL editor
- Code templates and snippets
- Code completion
- Import data items from tables
- SQL visualization and editing
- SQL validation
- References and declarations
- Open on selection
- Refactoring
- Cheat sheets and Dynamic help

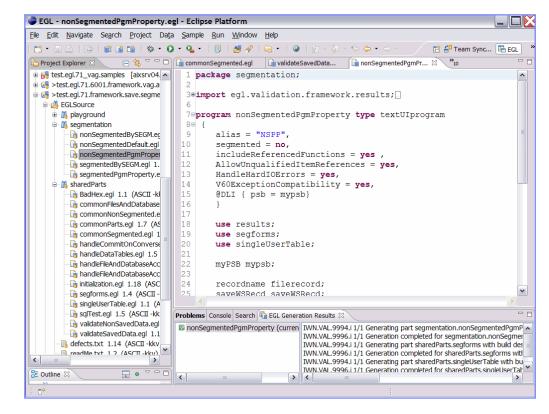

# **EGL - The Power of Tools**

Integrated debug environment

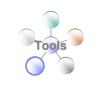

- Debug entire application regardless of ultimate deployment targets
  - Debug EGL, JSP, Java, etc.
- Use features of the EGL source debugger
  - Set breakpoints
  - Watch variables
  - Change variable values
  - Dynamic re-positioning
- Additional EGL features
  - Remote VSAM access

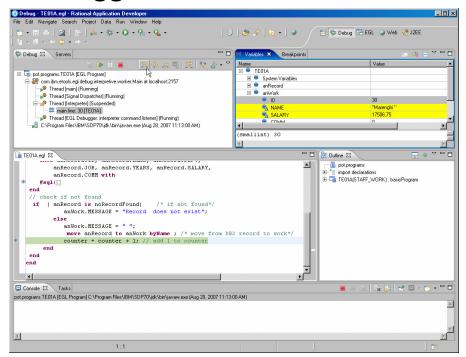

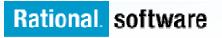

# **Accelerating Application Delivery**

### **Hand-Coded**

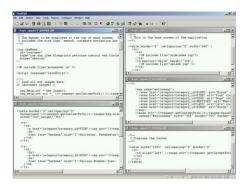

Java/J2EE IDE

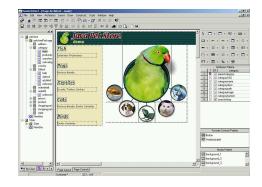

**RBD** 

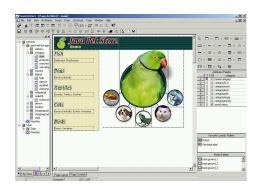

507 Hours

330 Hours

**60 Hours** 

- RBD is dramatically faster than traditional development\*
- RBD is more productive than MS VS 2005\*\*
  - \* Internal benchmark using Sun PetStore application
  - \*\* Branham Study April 2008

# **EGL Rich UI**

### Why is it difficult to build Web 2.0 style applications today?

- Currently domain of "tech heads"
- Need to know many low level intricate technologies
- Compound the skill/tool silos and fragmentation

### Why EGL Rich UI?

- Hide complexity of JavaScript, Ajax, JSON, etc.
- Fully open and extensible
- Easily integrate/consume any service (REST or SOAP)
- Single language end-to-end (front-end to back-end)
- Includes visual composition, libraries of RUI widgets
- Instant deploy/visualize while you code
- Extends existing System z data and processes to Web 2.0

# **RUI Programming - EGL**

1

2

3

# Single Language

- EGL in 3 tiers:
  - 1. Data and Logic
  - 2. Soap/Rest Services
  - 3. Declarative UI
- Just 1 language
- Skill transfer

# Rich User Interfaces

- Declarative UI
- Ajax support
- Rich set of widgets
- Easily extensible
- Mashup using SOA

# Mobility

- Disconnect/Sync
- Easy installation
- No version pain
- Flexibility

**Preview** 

# **EGL Rich**

# **Plopment and Deployment**

Developer Workbench (RDz with EGL)

Developer uses Eclipsebased EGL tooling (such as RDz with EGL) to code, test, and debug application on their workstation.

Service calls to existing CICS Web, EGL, PHP, SOAP, or REST services are made using Ajax

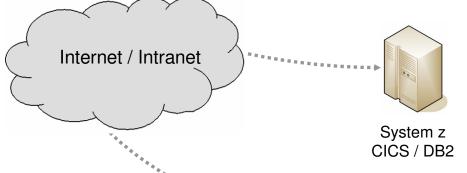

Other / Third-Party Services

# **EGL Rich UI Development and Deployment**

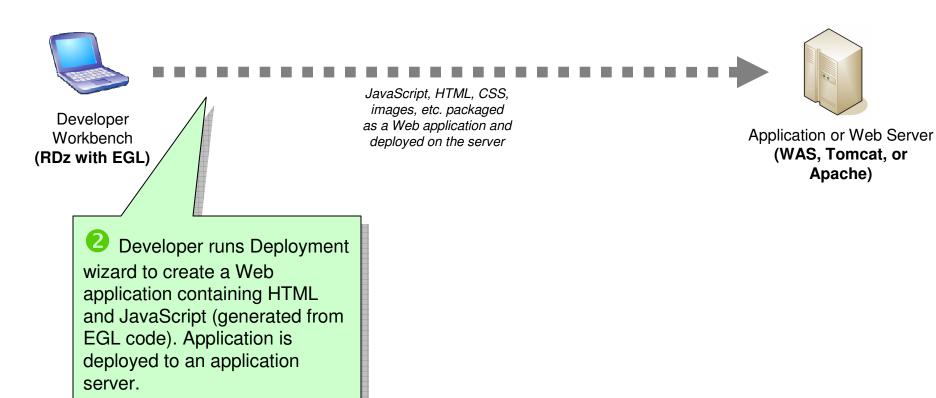

# **EGL Rich UI Development and Deployment**

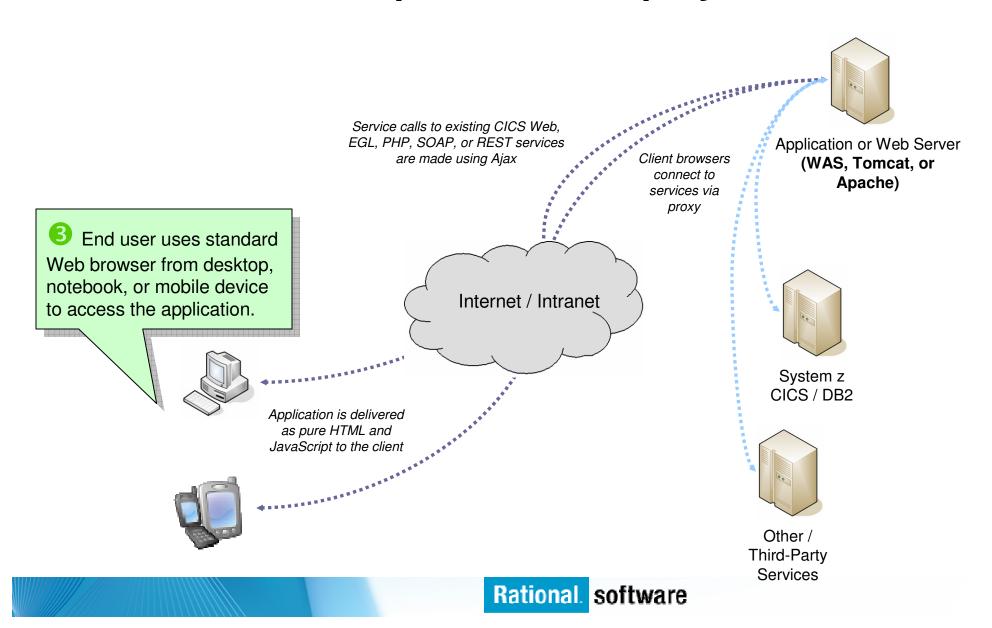

# EGL in Action (Side-by-Side Comparison)

### **EGL Rich UI**

```
handler MyRuiHandler type RUIhandler { initialUI = [ addressForm,
   map ] }

addressField TextField { text = "1600 Pennsylvania Ave, Washington
   DC", width = 250 };

goButton Button { text = "Go!", onClick ::= goButton_clicked };
   addressForm Box { children = [ addressField, goButton ] };

map GoogleMap { width = "500px", height = "300px" };

function goButton_clicked (e Event in)
   addresses String[] = [ addressField.text ];
   map.showAddresses(addresses, addresses);
   end
end
```

# 1600 Pennsylvania Ave, Washington DC Cathedral Normanstone Heights Park Observatory Observatory Obser

### **HTML** and JavaScript

```
<html xmlns="http://www.w3.org/1999/xhtml" xmlns:v="urn:schemas-microsoft-</pre>
com:vml">
  <head>
                 All code, including UI
                                                tml; charset=UTF-8"/>
    <meta http
                                                na</title>
    <title>Goog
                  and controller logic.
    <script src
                                               api&v=2.x
    <script typ
                 is written completely
                          in EGL.
   var geocode
    function initialize()
      if (GBrowserIsCompatible()) {
       map = new GMap2(document.getElementById("map_canvas"));
                         Tating/37 //10
       geocoder
                     The complexity of the
                      Google Map APIs are
                         hidden from the
                        developer, so the
         addres
                    developer can focus on
         functi
           map.
                       the actual business
           var
           map.
                       requirement and not
           mark
                     technical complexities.
    </script>
  </head>
  <body onload="initialize()" onunload="GUnload()">
   <form action="#" onsubmit="showAddress(this.address.value); return
false">
       <input type="text" size="60" name="address" value="1600 Pennsylvania</pre>
Ave, Washington DC" />
       <input type="submit" value="Go!" />
     <div id="map_canvas" style="width: 500px; height: 300px"></div>
   </form>
  </body>
</html>
```

Rational. software

# **EGL Simple Example (Drawing Graphics)**

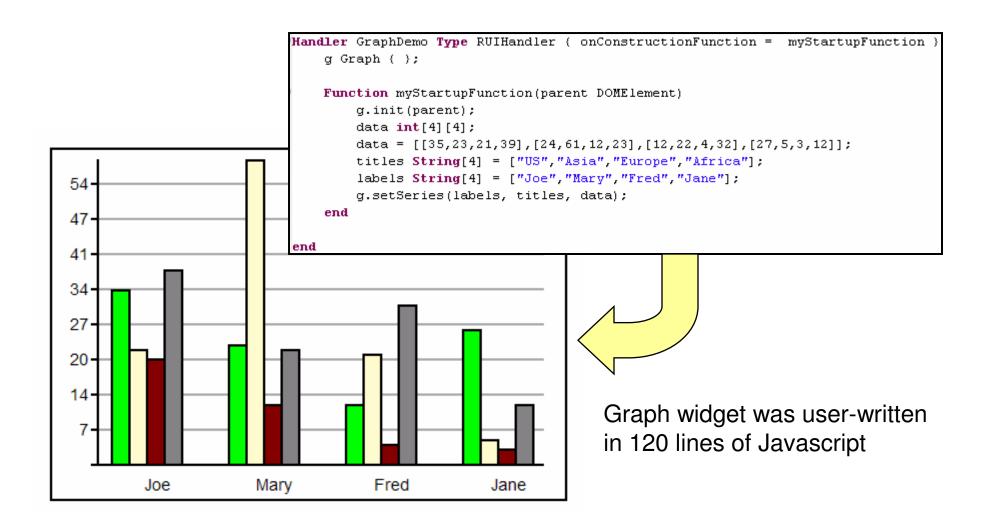

# **RUI Programming – Overview**

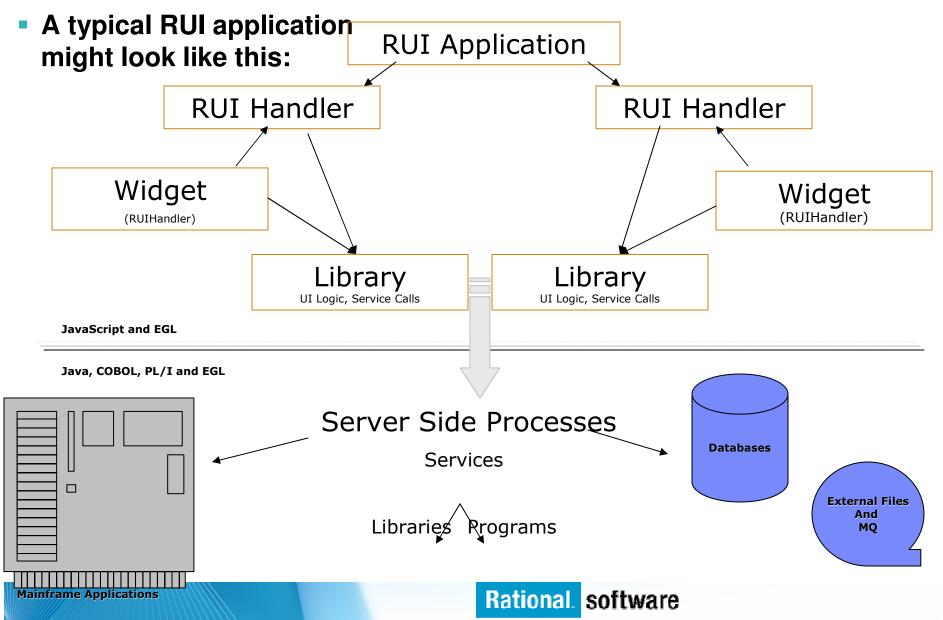

# **EGL: Shielding Complexity**

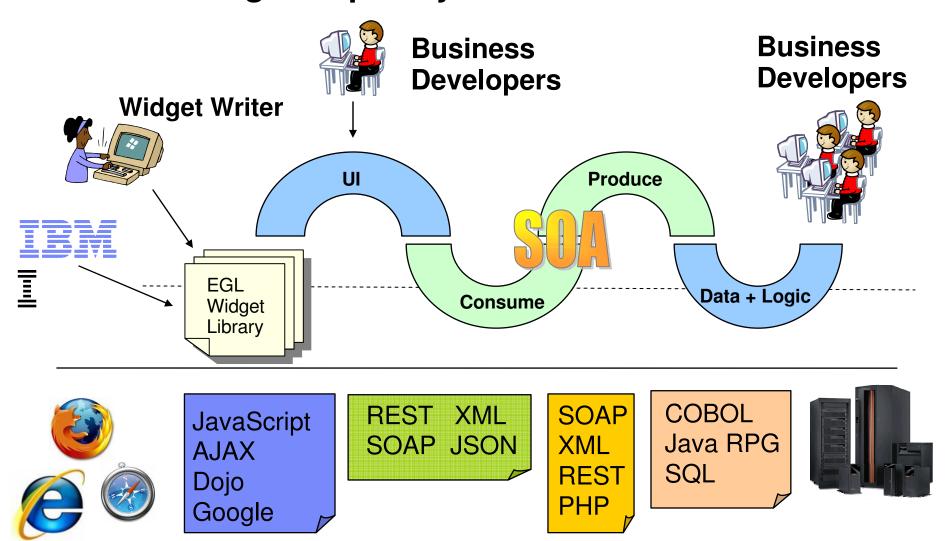

# **Demo Tasks**

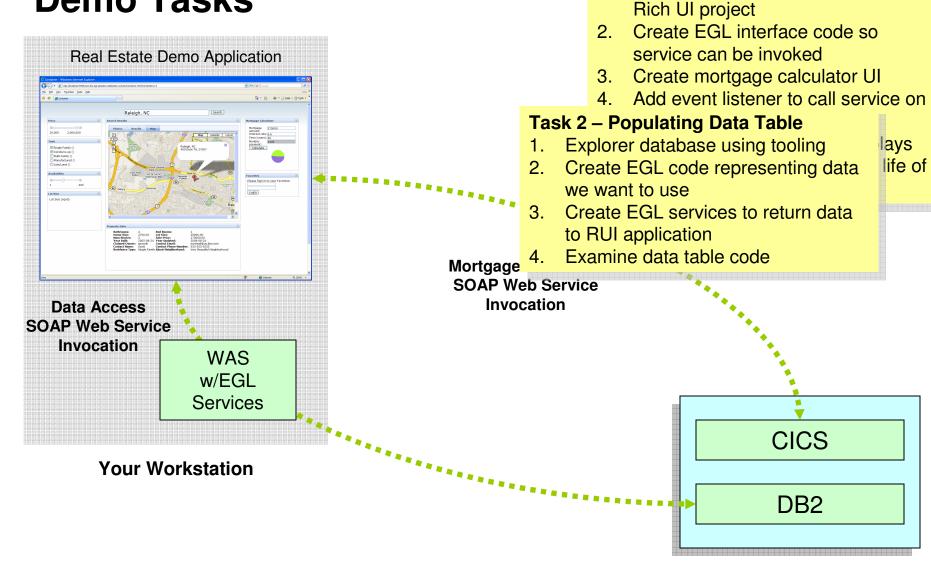

zserveros.demos.ibm.com

Task 1 - Adding Mortgage Calculator1. Consume CICS Web service in EGL

Rational. software

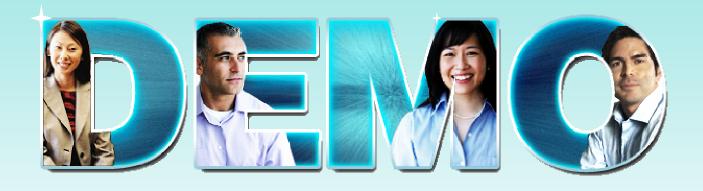

EGL Rich UI

Mortgage Calculator, Data Table, and Google Map